# Manual de uso del kit *artus*® BK Virus QS-RGQ

Diagnóstico *in vitro* cuantitativo

Para utilizar con los instrumentos QIAsymphony® SP/AS y Rotor-Gene® Q

Versión 1

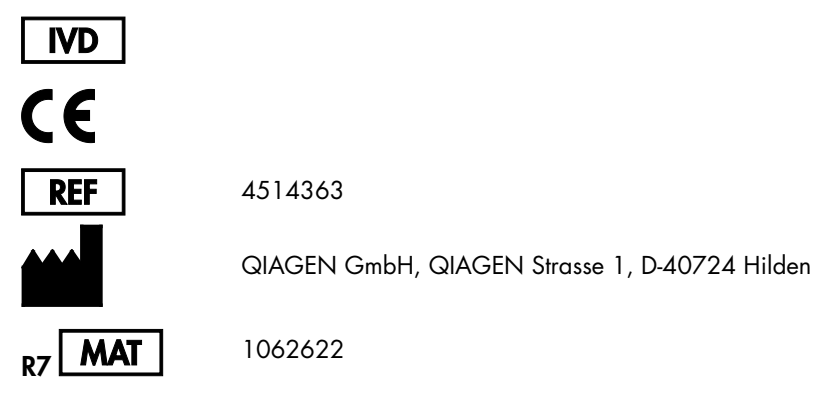

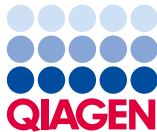

Sample to Insight

# Índice

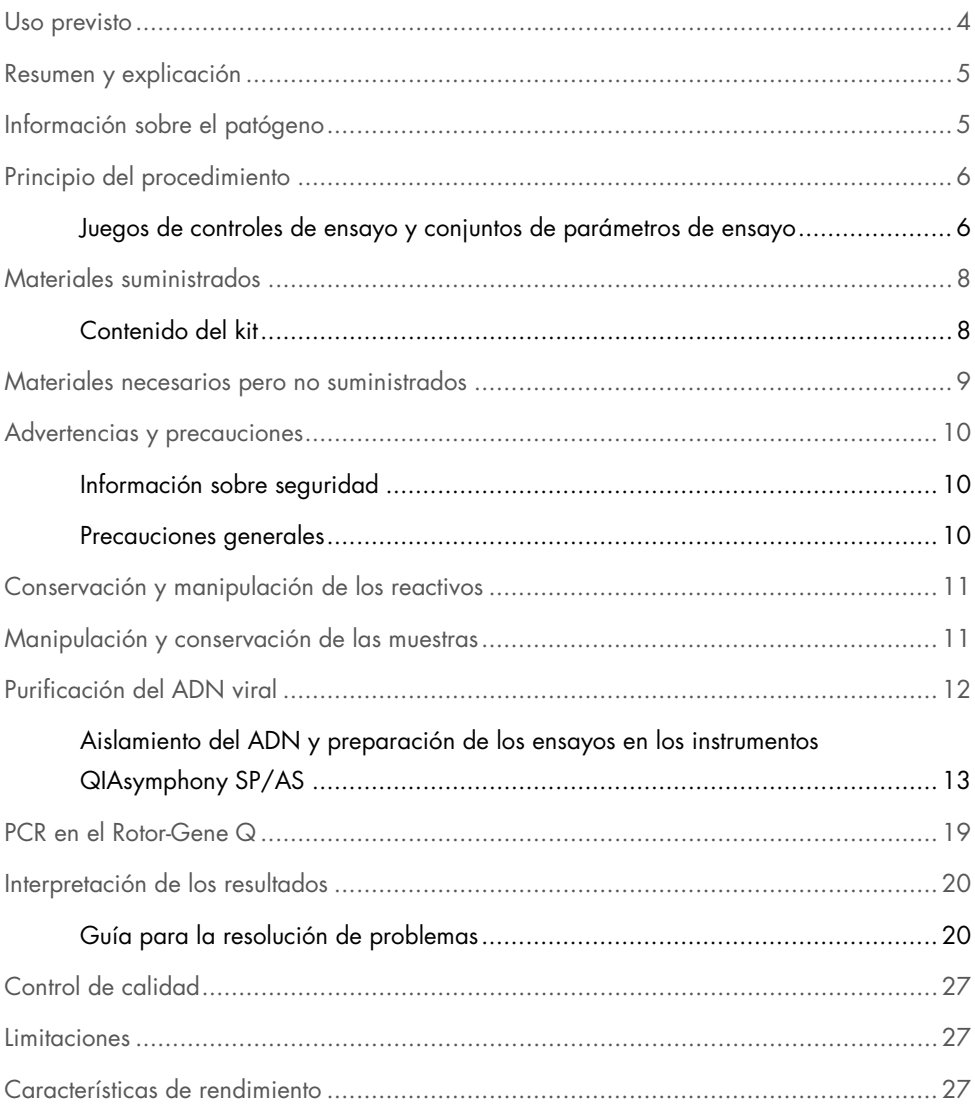

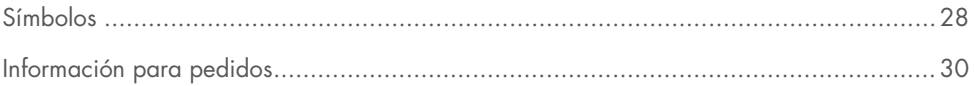

### <span id="page-3-0"></span>Uso previsto

El kit *artus* BK Virus QS-RGQ es una prueba de amplificación de ácidos nucleicos *in vitro* para la cuantificación del ADN del virus BK en muestras biológicas humanas. Este kit para pruebas diagnósticas utiliza la reacción en cadena de la polimerasa (PCR, *polymerase chain reaction*) y está configurado para usarse con los instrumentos QIAsymphony SP/AS y Rotor-Gene Q. Si desea obtener más información acerca de las muestras biológicas humanas específicas con las que se ha validado el kit, consulte las hojas de aplicación, disponibles *online* en www.qiagen.com/products/artusbkvirusrgpcrkitce.aspx.

QIAGEN continúa desarrollando y validando nuevas aplicaciones para los kits *artus* QS-RGQ, como el uso con otros tipos de muestra.

La versión más actual de este manual y de las hojas de aplicación asociadas se encuentra disponible *online* en www.qiagen.com/products/artusbkvirusrgpcrkitce.aspx.

El kit *artus* BK Virus QS-RGQ ha sido desarrollado para utilizarse en combinación con la presentación clínica y otros marcadores de laboratorio para emitir un pronóstico de la enfermedad.

Dado que QIAGEN vigila continuamente el rendimiento del ensayo y valida nuevas afirmaciones, los usuarios deben asegurarse de trabajar con la última versión de las instrucciones de uso.

Nota: Antes de realizar la prueba, compruebe la disponibilidad de nuevas versiones de la documentación electrónica en www.giagen.com/products/artusbkvirusrapcrkitce.aspx.

Todos los kits se pueden emplear con los elementos respectivos de las instrucciones, siempre que el número de versión del manual y el resto de la información de la documentación coincidan con el número de versión del kit. El número de la versión figura en la etiqueta de cada caja del kit. QIAGEN garantiza la compatibilidad entre todos los lotes del kit de análisis que llevan el mismo número de versión.

# <span id="page-4-0"></span>Resumen y explicación

El kit *artus* BK Virus QS-RGQ constituye un sistema listo para usar para la detección del ADN del virus BK mediante la reacción en cadena de la polimerasa (PCR) en los instrumentos Rotor-Gene Q, con la preparación de las muestras y de los ensayos en los instrumentos QIAsymphony SP/AS.

# <span id="page-4-1"></span>Información sobre el patógeno

El virus BK (VBK) es un virus de ADN que pertenece a los poliomavirus. La infección primaria se produce generalmente durante la infancia y suele ser asintomática. La seroprevalencia en los adultos es de hasta el 90%. Tras la infección primaria, el VBK permanece latente en las células renales y puede reactivarse en situaciones de inmunodeficiencia, como la existente en los trasplantes.

Puede establecerse una correlación de la infección por el VBK con la nefritis tubulointersticial y la estenosis ureteral en las personas que reciben un trasplante de riñón, así como con la cistitis hemorrágica en las personas que reciben un trasplante de médula ósea. También se ha asociado a patrones de enfermedad de vasculopatía, neumonitis, encefalitis, retinitis e incluso insuficiencia multiorgánica.

La replicación persistente de alto nivel del VBK es la característica típica de la nefropatía asociada a poliomavirus (NAP) en los pacientes que reciben un trasplante de riñón. Las infecciones clínicamente significativas suelen estar limitadas a personas inmunodeprimidas.

# <span id="page-5-0"></span>Principio del procedimiento

El componente BK Virus RG Master contiene los reactivos y las enzimas necesarios para la amplificación específica de una región de 274 pb del genoma del virus BK, así como para la detección directa del amplicón específico en el canal de fluorescencia Cycling Green del instrumento Rotor-Gene Q.

Además, el kit *artus* BK Virus QS-RGQ contiene un segundo sistema de amplificación heterógena para identificar una posible inhibición de la PCR. Esto se detecta como un control interno (IC) en el canal de fluorescencia Cycling Orange del instrumento Rotor-Gene Q. No se reduce el límite de detección de la PCR analítica del virus BK.

Se suministran controles positivos externos (BK Virus RG QS 1-4), que permiten determinar la cantidad de ADN viral. Si desea obtener más información, consulte la hoja de aplicación correspondiente en www.qiagen.com/products/artusbkvirusrgpcrkitce.aspx.

El control negativo (agua de calidad para PCR) controla la posible contaminación de la PCR y se denomina NTC (*no template control*, control sin molde) en el software QIAsymphony.

<span id="page-5-1"></span>Juegos de controles de ensayo y conjuntos de parámetros de ensayo

Los juegos de controles de ensayo son la combinación de un protocolo más parámetros adicionales, como el control interno, para la purificación de muestras con el instrumento QIAsymphony SP. Para cada protocolo hay preinstalado un juego de controles de ensayo predeterminado.

Los conjuntos de parámetros de ensayo son la combinación de una definición de ensayo con parámetros adicionales definidos, como el número de duplicados y el número de estándares de ensayo, para la preparación de los ensayos con el instrumento QIAsymphony AS.

Para las series integradas en los instrumentos QIAsymphony SP/AS, el conjunto de parámetros de ensayo está relacionado directamente con un juego de controles de ensayo predefinido que especifica el proceso asociado de purificación de las muestras.

# <span id="page-7-0"></span>Materiales suministrados

### <span id="page-7-1"></span>Contenido del kit

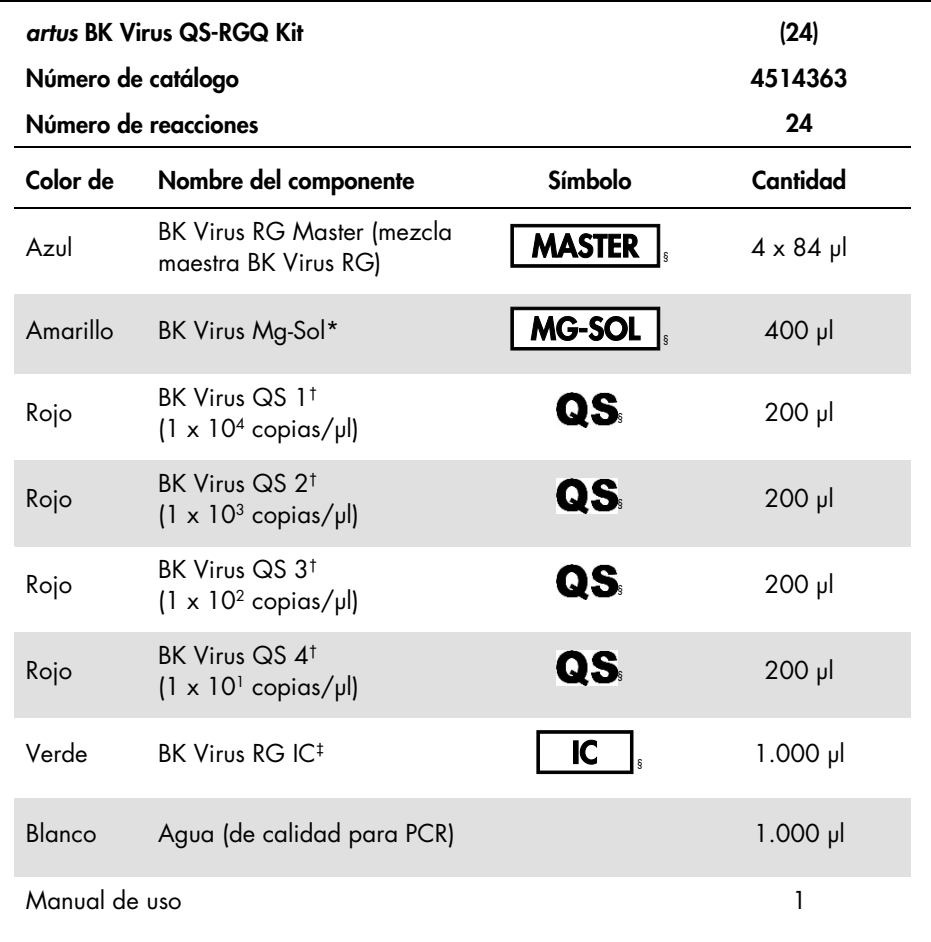

\* Solución de magnesio.

† Estándar de cuantificación.

‡ Control interno.

§ En la página [28](#page-27-0) se presenta una lista de símbolos con las definiciones correspondientes.

# <span id="page-8-0"></span>Materiales necesarios pero no suministrados

Importante: Asegúrese de que los instrumentos utilizados en este procedimiento hayan sido verificados y calibrados siguiendo las recomendaciones del fabricante.

Equipo general de laboratorio

- Pipetas ajustables y puntas de pipeta estériles con filtros
- **•** Agitador vorticial
- Baño María capaz de realizar una incubación a 37 °C
- Centrifugadora de mesa con rotor para tubos de reacción de 2 ml, capaz de centrifugar a 6.800 x *g*

Equipo y materiales adicionales para la preparación de muestras

- QIAsymphony SP (módulo de QIAsymphony RGQ) (n.° de catálogo 9001297)
- QIAsymphony AS (módulo de QIAsymphony RGQ) (n.° de catálogo 9001301)
- Software QIAsymphony, versión 4.0
- QIAsymphony DSP Virus/Pathogen kit (kit QIAsymphony DSP Virus/Pathogen) (n.° de catálogo 937036 o 937055)

Equipo adicional para PCR

- Instrumento Rotor-Gene Q MDx 5plex HRM o Rotor-Gene Q 5plex HRM (módulo de QIAsymphony RGQ)
- Software Rotor-Gene Q, versión 2.1 o superior

Nota: Puede encontrar más información sobre los materiales necesarios para aplicaciones específicas en la hoja de aplicación correspondiente, disponible en www.qiagen.com/products/artusbkvirusrgpcrkitce.aspx.

# <span id="page-9-0"></span>Advertencias y precauciones

Para uso diagnóstico *in vitro*

### <span id="page-9-1"></span>Información sobre seguridad

Siempre que trabaje con productos químicos, utilice una bata de laboratorio adecuada, guantes desechables y gafas protectoras. Si desea obtener más información, consulte las fichas de datos de seguridad (SDS, *safety data sheets*) correspondientes. Dichas fichas están disponibles *online* en un formato PDF en [www.qiagen.com/safety](http://www.qiagen.com/safety), donde podrá encontrar, ver e imprimir la ficha de datos de seguridad de cada kit de QIAGEN y de cada componente del kit.

Si desea obtener información sobre seguridad relativa al kit de purificación empleado, consulte el manual de uso del kit correspondiente. Si desea obtener información sobre seguridad relativa a los módulos del instrumento, consulte el manual del usuario del instrumento correspondiente.

Elimine los desechos de las muestras, de los líquidos y del ensayo de conformidad con la normativa local en materia medioambiental y de seguridad.

### <span id="page-9-2"></span>Precauciones generales

Respete siempre las siguientes instrucciones:

- Utilice puntas de pipeta estériles con filtro.
- Durante los pasos manuales, mantenga los tubos cerrados siempre que sea posible y evite la contaminación.
- $\bullet$  Descongele por completo todos los componentes a temperatura ambiente (15-25 °C) antes de comenzar un ensayo.
- Una vez descongelados, mezcle los componentes (mediante pipeteo ascendente y descendente repetido o mediante agitación vorticial intermitente) y centrifugue brevemente. Asegúrese de que no haya espuma ni burbujas en los tubos de reactivos.
- No mezcle componentes de kits que tengan distintos números de lote.
- Asegúrese de prerrefrigerar a 2-8 °C los adaptadores requeridos.
- Trabaje con rapidez y mantenga los reactivos de PCR en hielo o en el bloque de refrigeración antes de colocarlos en el instrumento.
- Proceda sin pausa de una parte del flujo de trabajo a la siguiente. No supere los 30 minutos de tiempo de transferencia entre cada módulo (del QIAsymphony SP al QIAsymphony AS, y de este al Rotor-Gene Q).

# <span id="page-10-0"></span>Conservación y manipulación de los reactivos

Los componentes del kit *artus* BK Virus QS-RGQ deben conservarse a una temperatura de – 15 °C a –30 °C y son estables hasta la fecha de caducidad indicada en la etiqueta. Deben evitarse los ciclos repetidos de descongelación y congelación (> 2), ya que pueden reducir el rendimiento del ensayo. Si se va a utilizar los reactivos de forma intermitente, deberán congelarse en partes alícuotas. La conservación a una temperatura de 2-8 °C no debe superar un período de 5 horas.

### <span id="page-10-1"></span>Manipulación y conservación de las muestras

Puede encontrar información sobre la manipulación y la conservación de las muestras para aplicaciones específicas en la hoja de aplicación correspondiente en www.qiagen.com/products/artusbkvirusrgpcrkitce.aspx.

# <span id="page-11-0"></span>Purificación del ADN viral

El kit *artus* BK Virus QS-RGQ se ha validado con un paso de purificación del ADN viral que se realiza en el instrumento QIAsymphony SP utilizando un kit QIAsymphony DSP Virus/Pathogen. Consulte el *Manual de uso QIAsymphony DSP Virus/Pathogen* si desea obtener información sobre cómo preparar el cartucho de reactivos para el paso de purificación de las muestras en el instrumento QIAsymphony SP.

### Utilización de un control interno y de ARN transportador (CARRIER)

El uso de los kits QIAsymphony DSP Virus/Pathogen en combinación con el kit *artus* BK Virus QS-RGQ requiere la introducción del control interno (BK Virus RG IC) en el procedimiento de purificación para vigilar la eficiencia de la preparación de las muestras y del ensayo posterior. Además, los kits QIAsymphony DSP Virus/Pathogen pueden requerir la preparación de ARN transportador (CARRIER).

Si desea obtener información específica sobre el control interno y el uso del ARN transportador (CARRIER), consulte la hoja de aplicación correspondiente en www.qiagen.com/products/artusbkvirusrgpcrkitce.aspx.

Rendimiento de ácidos nucleicos

Los eluidos preparados con ARN transportador (CARRIER) pueden contener mucho más ARN transportador (CARRIER) que ácidos nucleicos diana. Recomendamos utilizar métodos de amplificación cuantitativos para determinar el rendimiento.

Conservación de los ácidos nucleicos

Para la conservación a corto plazo durante un máximo de 24 horas, recomendamos conservar los ácidos nucleicos purificados a una temperatura de 2-8 °C. Para un tiempo de conservación superior a 24 horas, recomendamos una temperatura de conservación de – 20 °C.

Preparación de los instrumentos QIAsymphony SP/AS

- 1. Cierre todos los cajones y las tapas.
- 2. Encienda los instrumentos QIAsymphony SP/AS y espere hasta que aparezca la pantalla Sample Preparation (Preparación de muestras) y haya finalizado el procedimiento de inicialización.
- 3. Inicie una sesión en el instrumento (los cajones se desbloquearán).

### <span id="page-12-0"></span>Aislamiento del ADN y preparación de los ensayos en los instrumentos QIAsymphony SP/AS

La siguiente descripción es un protocolo general para el uso de los kits QIAsymphony DSP Virus/Pathogen. Puede encontrar información detallada sobre una aplicación específica, incluidos los volúmenes y los tubos, en la hoja de aplicación correspondiente en www.qiagen.com/products/artusbkvirusrgpcrkitce.aspx.

### Cuestiones importantes antes de comenzar

 Asegúrese de que sabe manejar bien los instrumentos QIAsymphony SP/AS. Consulte los manuales del usuario que se entregan con los instrumentos y las versiones más actuales de los mismos disponibles *online* en

www.qiagen.com/products/qiasymphonyrgq.aspx para ver las instrucciones de uso.

 Antes de usar un cartucho de reactivos (RC) por primera vez, compruebe que las disoluciones amortiguadoras QSL2 y QSB1 del cartucho (RC) no contengan un precipitado.

En caso necesario, retire del cartucho de reactivos (RC) los recipientes que contienen las disoluciones amortiguadoras QSL2 y QSB1 e incúbelos a 37 °C durante 30 minutos agitando de vez en cuando para disolver el precipitado. Asegúrese de volver a colocar

los recipientes en las posiciones correctas. Si el cartucho de reactivos (RC) ya está perforado, asegúrese de que los recipientes estén sellados con las tiras de sellado para reutilización e incube el cartucho de reactivos (RC) completo durante 30 minutos a 37 °C agitando de vez en cuando en un baño María.

- Evite agitar de manera enérgica el cartucho de reactivos (RC), ya que podría formarse espuma, lo cual puede provocar problemas para la detección del nivel de líquido.
- Trabaje con rapidez y mantenga los reactivos de PCR en hielo o en el bloque de refrigeración antes de colocarlos en el instrumento.
- Los volúmenes de reactivos están optimizados para 24 reacciones por kit y por serie analítica.
- Antes de cada uso, todos los reactivos deben ser descongelados completamente, mezclados (mediante pipeteo ascendente y descendente repetido o mediante agitación vorticial rápida) y centrifugados durante al menos 3 segundos a 6.800 x *g*. Evite que se forme espuma en los reactivos.
- Los eluidos de la preparación de las muestras y todos los componentes del kit *artus* BK Virus QS-RGQ se han mostrado estables en el instrumento durante al menos el tiempo habitual requerido para la purificación de 96 muestras y la preparación de 72 ensayos, incluido un tiempo de transferencia del QIAsymphony SP al QIAsymphony AS de hasta 30 minutos y un tiempo de transferencia del QIAsymphony AS al Rotor-Gene Q de hasta 30 minutos.

#### Cosas que hacer antes de comenzar

- Prepare todas las mezclas necesarias. Si fuera preciso, prepare mezclas que contengan ARN transportador (CARRIER) y controles internos justo antes de comenzar. Si desea obtener más información, consulte la hoja de aplicación correspondiente en www.qiagen.com/products/artusbkvirusrgpcrkitce.aspx.
- Antes de comenzar el procedimiento, asegúrese de que las partículas magnéticas están completamente en suspensión. Mezcle enérgicamente mediante agitación vorticial el

recipiente que contiene las partículas magnéticas durante al menos 3 minutos antes del primer uso.

- Antes de cargar el cartucho de reactivos (RC), retire la cubierta del recipiente que contiene las partículas magnéticas y abra los tubos de enzimas. Asegúrese de que la gradilla de enzimas se haya equilibrado a temperatura ambiente (15-25 °C).
- Asegúrese de que la tapa de perforación (PL) está colocada sobre el cartucho de reactivos (RC) y de que la tapa del recipiente de partículas magnéticas se ha retirado o, si se está utilizando un cartucho de reactivos (RC) parcialmente usado, asegúrese de que se han retirado las tiras de sellado para reutilización.
- Si las muestras tienen un código de barras, oriéntelas en el soporte de tubos de forma que los códigos de barras miren hacia el lector de códigos de barras del interior del cajón "Sample" (Muestras) en el lado izquierdo del QIAsymphony SP.

Preparación del instrumento QIAsymphony SP

- 1. Cierre todos los cajones y las tapas de los instrumentos QIAsymphony SP/AS.
- 2. Encienda los instrumentos y espere hasta que aparezca la pantalla **Sample Preparation** y haya finalizado el procedimiento de inicialización.

El interruptor de alimentación se encuentra en la esquina inferior izquierda del instrumento QIAsymphony SP.

- 3. Inicie una sesión en los instrumentos.
- 4. Prepare los siguientes cajones tal como se indica en la hoja de aplicación correspondiente, disponible en www.qiagen.com/products/artusbkvirusrgpcrkitce.aspx.
	- Cajón "Waste" (Desechos) Una vez preparado, realice un examen de inventario.
	- Cajón "Eluate" (Eluidos) Una vez preparado, realice un examen de inventario.
	- Cajón "Reagents and Consumables" (Reactivos y consumibles) Una vez preparado, realice un examen de inventario.
	- Cajón "Sample"
- 5. Mediante la configuración **Integrated run** (Serie integrada) en la pantalla táctil del QIAsymphony, introduzca la información requerida para cada lote de muestras que se vaya a procesar.
- 6. Seleccione un conjunto de parámetros de ensayo para la serie y asígnelo, junto con el lote del AS correspondiente, a las muestras.

En la hoja de aplicación correspondiente se proporciona información sobre el conjunto de parámetros de ensayo y el volumen de elución preseleccionado.

Si desea obtener más información sobre las series integradas en los instrumentos QIAsymphony SP/AS, consulte los manuales del usuario de los instrumentos.

7. Cuando configure una serie integrada, compruebe que la asignación del material de laboratorio para muestras, el tipo de muestras (muestra, EC+ y EC–) y los volúmenes son correctos.

En la hoja de aplicación correspondiente se proporciona información sobre los consumibles y los componentes que deben cargarse en cada cajón.

- 8. Una vez introducida la información de todos los lotes de la serie integrada, pulse el botón Ok (Aceptar) para salir de la configuración Integrated run.
- 9. El estado de todos los lotes mostrado en el resumen de la serie integrada cambia de LOADED (Cargado) a QUEUED (En cola). Tan pronto como un lote está en cola, aparece el botón Run (Serie). Pulse el botón Run para comenzar el procedimiento. Todos los pasos del procesamiento están totalmente automatizados.

### Preparación del instrumento QIAsymphony AS

- 1. Una vez puesta en cola una serie integrada, abra los cajones del instrumento QIAsymphony AS. En la pantalla táctil se muestran los componentes que es necesario cargar.
- 2. Asegúrese de hacer todo lo siguiente antes de la serie integrada:
	- Introduzca el conducto para puntas.
	- Deseche la bolsa para eliminación de puntas.
- Coloque una bolsa para eliminación de puntas vacía.
- 3. Defina y cargue la(s) gradilla(s) de ensayos. La(s) gradilla(s) de ensayos se carga(n), en el (los) adaptador(es) prerrefrigerado(s), en la(s) ranura(s) "Assay" (Ensayo).

Puede encontrar información sobre las gradillas de ensayos en la hoja de aplicación correspondiente, disponible en www.qiagen.com/products/artusbkvirusrgpcrkitce.aspx.

4. Compruebe la temperatura de las posiciones de refrigeración.

Cuando se alcancen las temperaturas de refrigeración deseadas, el pequeño asterisco situado junto a cada ranura aparecerá en verde.

5. Combine todos los tubos de BK Virus RG Master de un kit en un solo tubo antes de su uso.

Nota: Puede resultar difícil manipular reactivos viscosos con pipetas manuales. Asegúrese de que transfiere el volumen completo de BK Virus RG Master al tubo.

6. Llene cada tubo de reactivo con el volumen necesario del reactivo correspondiente según la información de carga facilitada por el software del instrumento.

Nota: Antes de cada uso, todos los reactivos deben ser descongelados completamente, mezclados (mediante pipeteo ascendente y descendente repetido o mediante agitación vorticial rápida) y centrifugados durante al menos 3 segundos a 6.800 x *g*. Evite que se formen burbujas o espuma, ya que podrían causar errores de detección. Trabaje con rapidez y mantenga los componentes de PCR en hielo o en el bloque de refrigeración antes de la carga.

- 7. Cargue la gradilla de reactivos y coloque los tubos de los reactivos, sin tapa, en las posiciones adecuadas de los adaptadores prerrefrigerados para reactivos de acuerdo con la hoja de aplicación correspondiente.
- 8. Cargue puntas con filtro desechables en los cajones "Eluate and Reagents" y "Assays" (Ensayos), según el número necesario de cada tipo de punta indicado en la hoja de aplicación pertinente.
- 9. Cierre los cajones "Eluate and Reagents" y "Assays".

10. Después de cerrar cada cajón, pulse Scan (Escanear) para iniciar el examen de inventario para cada cajón.

El examen de inventario comprueba las ranuras, los adaptadores, las puntas con filtro y el conducto para puntas, así como la carga correcta del volumen específico de los reactivos. En caso necesario, corrija los errores existentes.

La preparación de ensayos se iniciará automáticamente una vez concluido el paso de purificación en el instrumento QIAsymphony SP y transferidas las gradillas de eluidos al instrumento QIAsymphony AS.

- 11.Una vez finalizado el procesamiento, pulse Remove (Quitar) en la pantalla de preparación de ensayos **Overview** (Resumen). Abra el cajón "Assays" y descaraue las gradillas de ensayos.
- 12.Descargue los archivos de resultados y de termociclador.
- 13.Si en una serie integrada se han configurado varios lotes en el instrumento QIAsymphony AS, vuelva a cargar los cajones del instrumento QIAsymphony AS, a partir del paso 1.
- 14.Continúe en el apartado ["PCR on the Rotor-Gene Q"](#page-18-0) en la página [19.](#page-18-0)
- 15.Realice el mantenimiento periódico del QIAsymphony AS mientras se realiza la serie de PCR en el Rotor-Gene Q o después.

Dado que el flujo de trabajo es una operación integrada, limpie todos los instrumentos una vez finalizado el flujo de trabajo.

Siga las instrucciones de mantenimiento descritas en el *Manual del usuario QIAsymphony SP/AS — Descripción general*. Asegúrese de realizar las tareas de mantenimiento con regularidad para reducir al mínimo el riesgo de contaminación cruzada.

### <span id="page-18-0"></span>PCR en el Rotor-Gene Q

#### Cuestiones importantes antes de comenzar

- Dedique tiempo suficiente a familiarizarse con el instrumento Rotor-Gene Q antes de iniciar el protocolo. Lea el manual del usuario del instrumento.
- Asegúrese de que se incluyan los 4 estándares de cuantificación y al menos un control negativo (agua de calidad para PCR) para cada serie de PCR. Para generar una curva de estándares, utilice los 4 estándares de cuantificación suministrados (BK Virus QS 1-4) para cada serie de PCR.
- 1. Cierre los tubos de PCR y colóquelos en el rotor de 72 pocillos del Rotor-Gene Q.
- 2. Asegúrese de transferir las tiras de 4 tubos del Rotor-Gene Q en la orientación correcta, de manera que los índices de posición del adaptador de refrigeración y del rotor coincidan.
- 3. Asegúrese de que el anillo de bloqueo (accesorio del instrumento Rotor-Gene Q) está colocado en la parte superior del rotor para prevenir la apertura accidental de los tubos durante la serie.
- 4. Transfiera el archivo de termociclador del QIAsymphony AS al ordenador del Rotor-Gene Q.
- 5. Para la detección del ADN del virus BK, cree un perfil de temperatura e inicie la serie conforme a las indicaciones de la hoja de aplicación correspondiente, disponible en www.qiagen.com/products/artusbkvirusrgpcrkitce.aspx.

La información específica del software acerca de la programación del instrumento Rotor-Gene Q se incluye en la hoja de protocolo *Settings to run* artus *QS RGQ Kits* (Valores de configuración para procesar kits *artus* QS RGQ) correspondiente, disponible en www.qiagen.com/products/artusbkvirusrgpcrkitce.aspx.

# <span id="page-19-0"></span>Interpretación de los resultados

Consulte la hoja de aplicación pertinente en

www.qiagen.com/products/artusbkvirusrgpcrkitce.aspx si desea obtener información detallada sobre la interpretación de los resultados.

### <span id="page-19-1"></span>Guía para la resolución de problemas

Esta guía para la resolución de problemas le será de utilidad para resolver los problemas que puedan surgir. Si desea obtener la información de contacto, consulte la contracubierta o visite [www.qiagen.com](http://www.qiagen.com/).

### Comentarios y sugerencias

#### Manipulación general

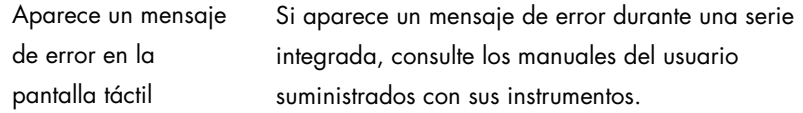

### Precipitado en el recipiente de reactivos de un cartucho abierto del kit QIAsymphony DSP Virus/Pathogen

a) Evaporación de la disolución amortiguadora Un exceso de evaporación puede provocar un aumento de la concentración de sal o una reducción de la concentración de alcohol en las disoluciones amortiguadoras. Deseche el cartucho de reactivos (RC). Asegúrese de sellar los recipientes de disolución amortiguadora de un cartucho de reactivos (RC) parcialmente usado con las tiras de sellado para reutilización cuando no se estén utilizando para la purificación.

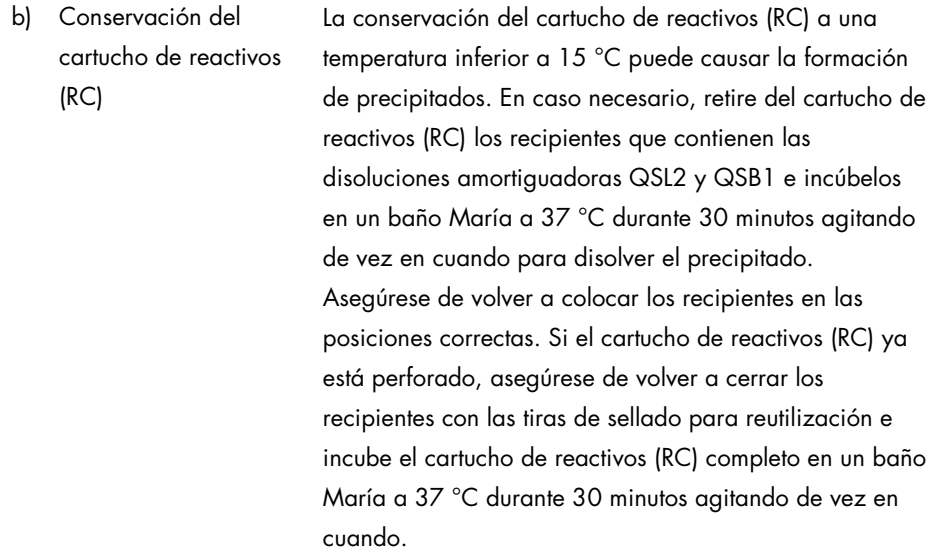

#### <span id="page-20-0"></span>Rendimiento bajo de ácidos nucleicos

- a) Las partículas magnéticas no estaban completamente en suspensión Antes de comenzar el procedimiento, asegúrese de que las partículas magnéticas están completamente en suspensión. Mezcle mediante agitación vorticial durante al menos 3 minutos antes del uso.
- b) Las muestras congeladas no se mezclaron correctamente después de la descongelación

Descongele las muestras congeladas agitando suavemente para asegurarse de que se mezclen completamente.

c) No se añadió ARN Reconstituya el ARN transportador (CARRIER) en la

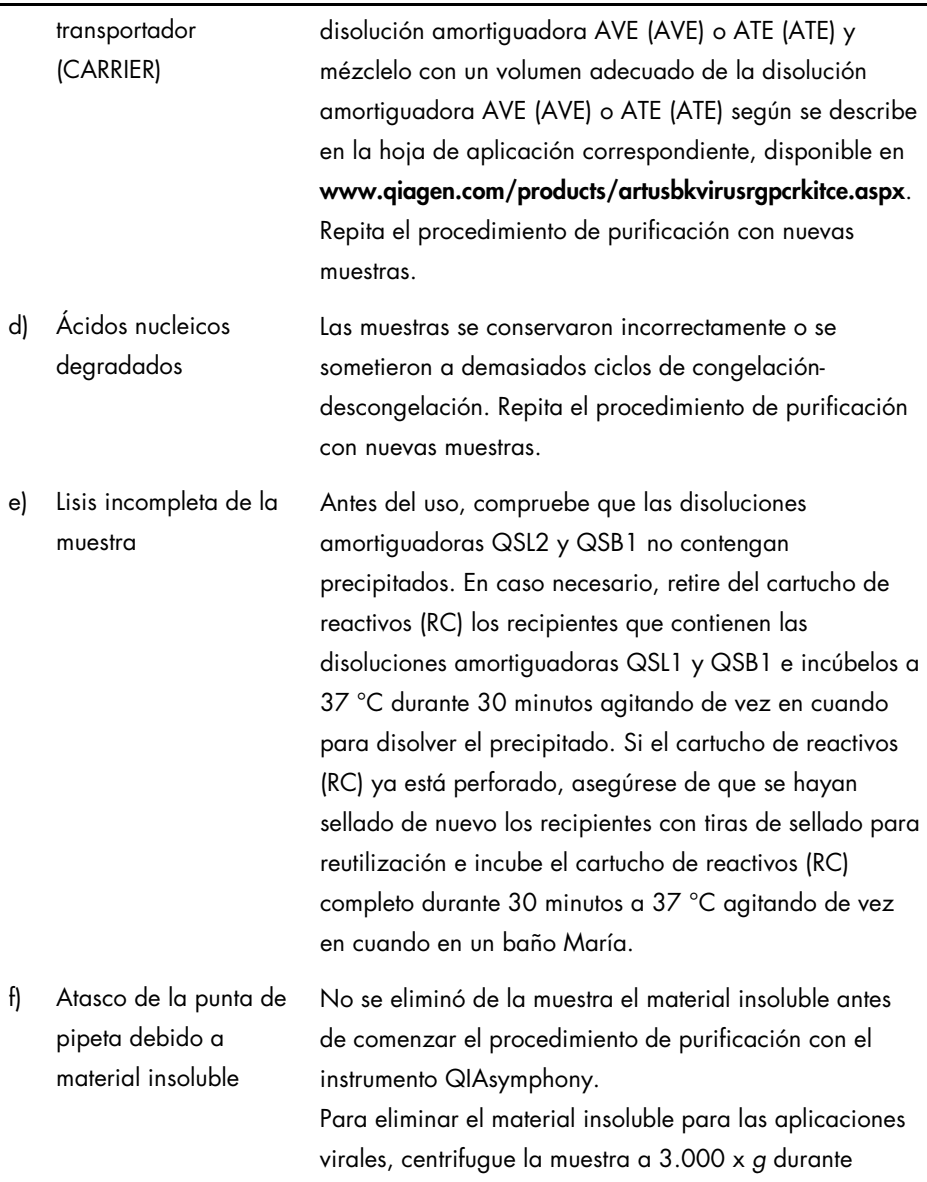

1 minuto y transfiera el sobrenadante a un nuevo tubo de muestra.

### El QIAsymphony AS detecta que el Master es insuficiente

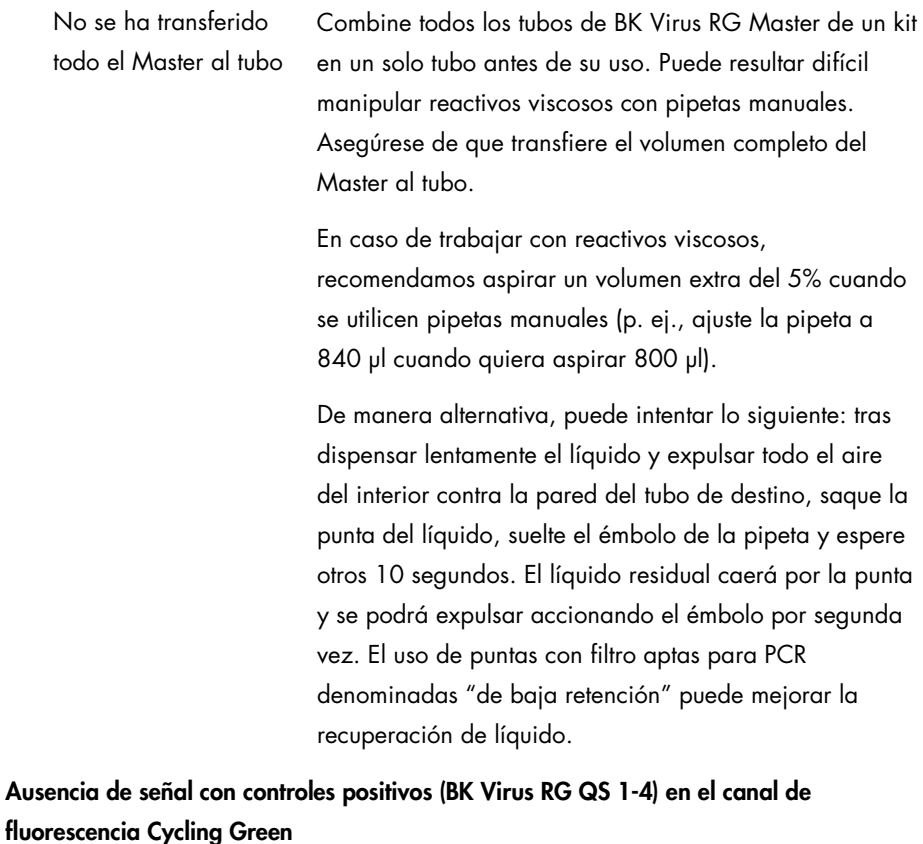

a) El canal de fluorescencia seleccionado para el análisis de los datos

Para el análisis de los datos, seleccione el canal de fluorescencia Cycling Green para la PCR analítica del virus BK y el canal de fluorescencia Cycling Orange para

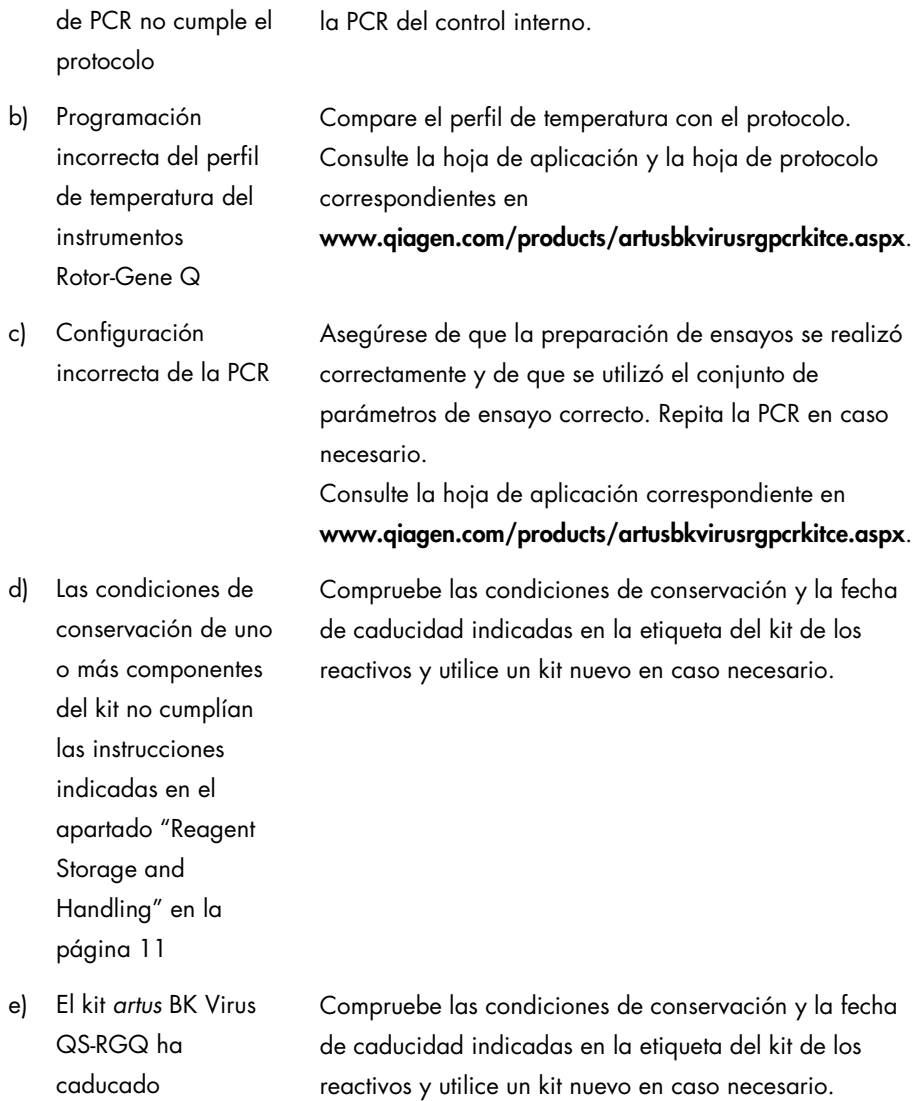

Señal débil o ausente del control interno de una muestra de plasma negativa sometida a purificación con el kit QIAsymphony DSP Virus/Pathogen en el canal de fluorescencia Cycling Orange y ausencia simultánea de una señal en el canal Cycling Green

- a) Las condiciones de la PCR no cumplen el protocolo Compruebe las condiciones de la PCR (véase anteriormente) y repita la PCR con los valores de configuración corregidos en caso necesario.
- b) Se produjo la inhibición de la PCR Asegúrese de utilizar el método de aislamiento validado (consulte el apartado ["DNA isolation and assay setup on](#page-12-0)  [the QIAsymphony SP/AS"](#page-12-0), página [13\)](#page-12-0) y siga exactamente las instrucciones.
- c) Se perdió ADN durante la extracción La ausencia de una señal del control interno puede indicar la pérdida de ADN durante la extracción. Asegúrese de utilizar el método de aislamiento validado (consulte el apartado ["DNA isolation and assay setup on](#page-12-0)  [the QIAsymphony SP/AS"](#page-12-0), página [13\)](#page-12-0) y siga exactamente las instrucciones.

Consulte también ["Low yield](#page-20-0) de ácidos nucleicos", [above.](#page-20-0)

d) Las condiciones de almacenamiento de uno o más componentes del kit no cumplían las instrucciones indicadas en el apartado ["Reagent](#page-10-0)  [Storage and](#page-10-0) 

Compruebe las condiciones de conservación y la fecha de caducidad indicadas en la etiqueta del kit de los reactivos y utilice un kit nuevo en caso necesario.

[Handling"](#page-10-0) (página [11\)](#page-10-0)

e) El kit *artus* BK Virus QS-RGQ ha caducado Compruebe las condiciones de conservación y la fecha de caducidad indicadas en la etiqueta del kit de los reactivos y utilice un kit nuevo en caso necesario.

### Señales con los controles negativos en el canal de fluorescencia Cycling Green de la PCR analítica

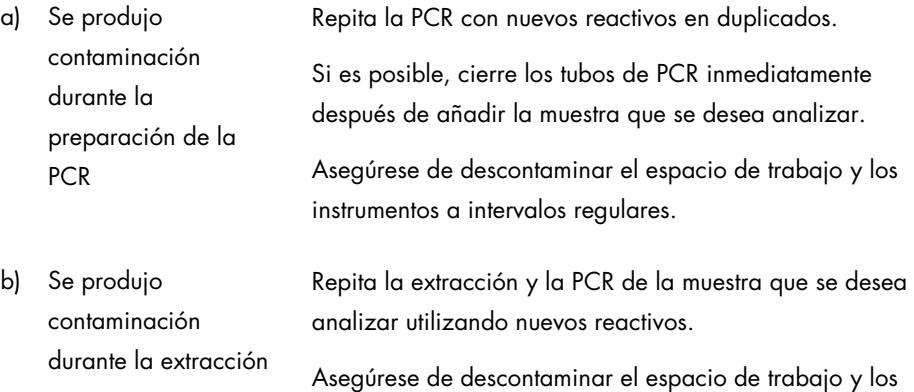

instrumentos a intervalos regulares.

# <span id="page-26-0"></span>Control de calidad

En cumplimiento del sistema de gestión de calidad con certificación ISO de QIAGEN, cada lote del kit *artus* BK Virus QS-RGQ se analiza en relación con las especificaciones predeterminadas para garantizar la uniformidad de la calidad de los productos.

### <span id="page-26-1"></span>Limitaciones

Todos los reactivos deben utilizarse exclusivamente para diagnóstico *in vitro*.

Este producto debe ser utilizado exclusivamente por personal que haya recibido formación y preparación específicas en los procedimientos de diagnóstico *in vitro*.

Para obtener resultados óptimos con la PCR es necesario un cumplimiento estricto del manual del usuario.

Debe prestarse atención a las fechas de caducidad impresas en la caja y en las etiquetas de todos los componentes. No utilice componentes caducados.

Aunque poco frecuentes, las mutaciones en las regiones altamente conservadas del genoma viral cubiertas por los *primers* y/o por la sonda del kit pueden producir en estos casos una subcuantificación o un fallo de la detección de la presencia del virus. La validez y el rendimiento del diseño del ensayo se revisan a intervalos regulares.

# <span id="page-26-2"></span>Características de rendimiento

Consulte www.qiagen.com/products/artusbkvirusrgpcrkitce.aspx para ver las características de rendimiento del kit *artus* BK Virus QS-RGQ.

# <span id="page-27-0"></span>Símbolos

En la tabla siguiente se describen los símbolos que pueden aparecer en el etiquetado o en este documento.

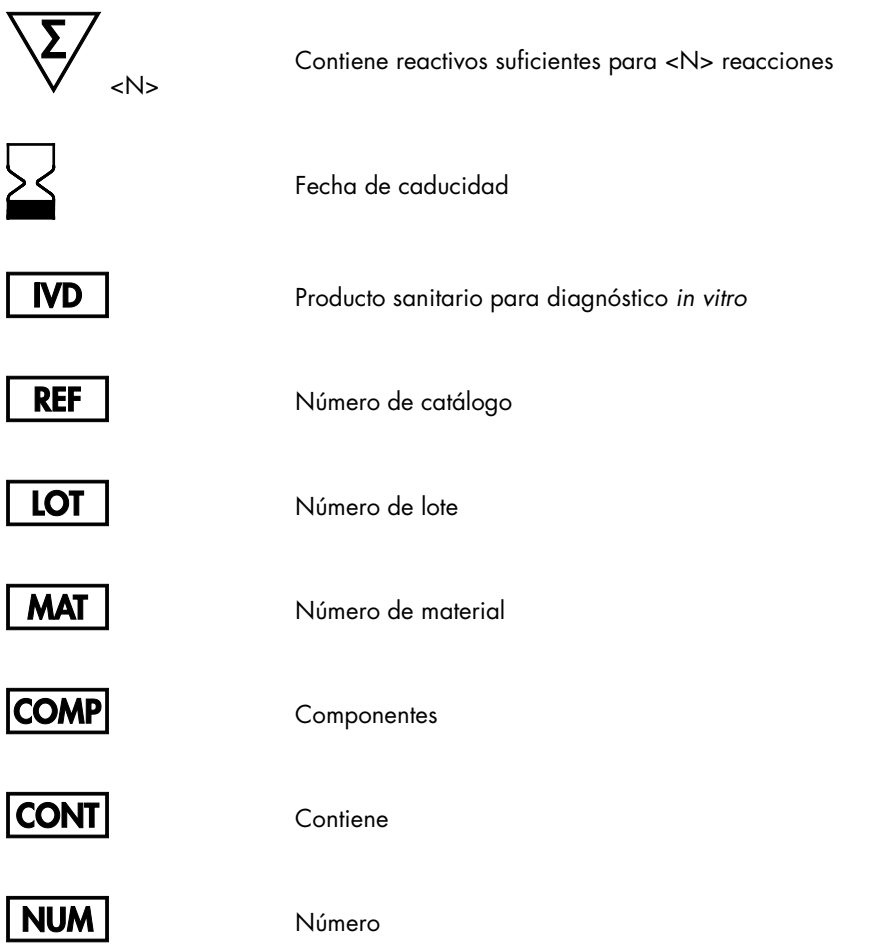

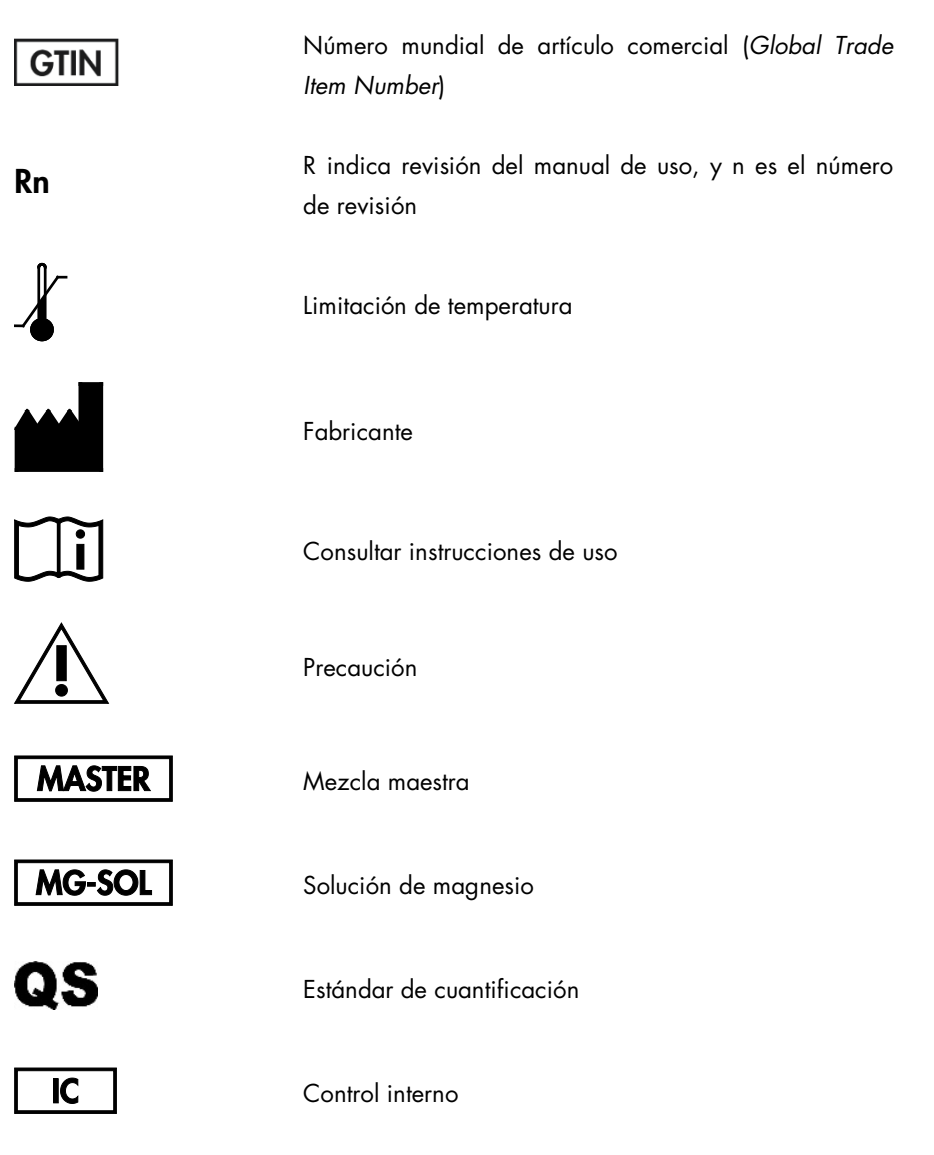

# <span id="page-29-0"></span>Información para pedidos

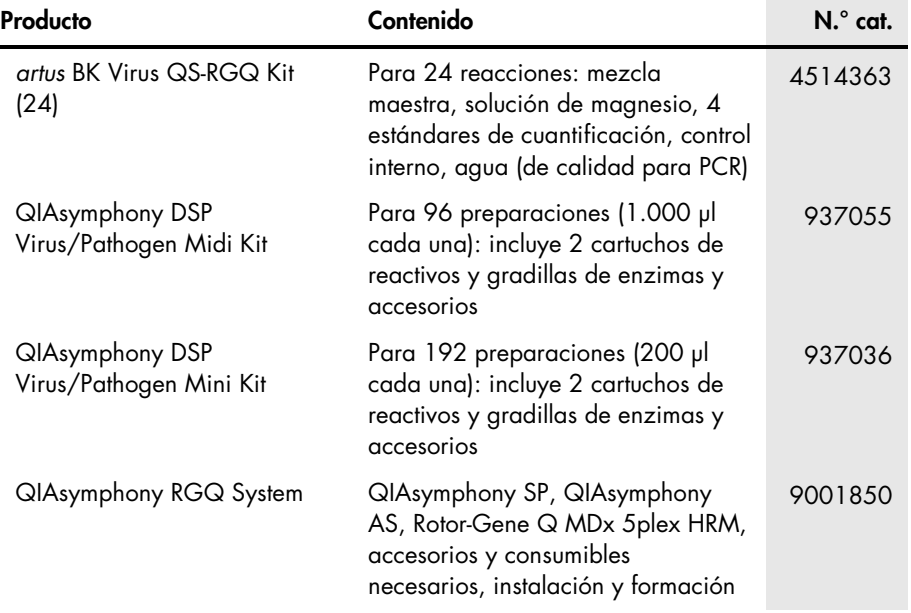

Si desea obtener información actualizada sobre la licencia y las exenciones de responsabilidad específicas del producto, consulte el manual de uso o el manual del usuario del kit de QIAGEN correspondiente. Los manuales de uso y los manuales del usuario de los kits de QIAGEN están disponibles en www.qiagen.com o pueden solicitarse al servicio técnico de QIAGEN o al distribuidor local.

Esta página se ha dejado intencionadamente en blanco.

Esta página se ha dejado intencionadamente en blanco.

La compra de este producto permite al comprador utilizarlo para la realización de servicios de diagnóstico *in vitro* en seres humanos. Por la presente no se otorga ninguna patente general ni ninguna otra licencia de ningún tipo distinta de este derecho específico de uso derivado de la compra.

Marcas comerciales: QIAGEN®, Sample to Insight®, QIAsymphony®, *artus*®, Rotor-Gene® (Grupo QIAGEN). No debe considerarse que los nombres registrados, marcas comerciales, etc., que se utilizan en este documento no están protegidos por la ley aunque no se hayan identificado específicamente como tales.

El kit *artus* BK Virus QS-RGQ es un kit de diagnóstico con el marcado CE conforme a la Directiva Europea 98/79/CE sobre productos sanitarios para diagnóstico *in vitro*. No disponible en todos los países.

#### Acuerdo de licencia limitada para el kit *artus* BK Virus QS-RGQ

La utilización de este producto implica por parte de cualquier comprador o usuario del producto la aceptación de los siguientes términos:

- 1. El producto puede utilizarse únicamente conforme a los protocolos suministrados con el producto y a este manual de uso y para su uso exclusivo con los componentes incluidos en el kit. QIAGEN no ofrece licencia alguna bajo ninguna de sus propiedades intelectuales para incorporar o utilizar los componentes contenidos en este kit con componentes no incluidos en el mismo, excepto según se describe en los protocolos proporcionados con el producto, en este manual de uso y en los protocolos adicionales disponibles en www.qiagen.com. Algunos de estos protocolos adicionales han sido suministrados por usuarios de<br>QIAGEN para usuarios de QIAGEN. Estos protocolos no han sido rigurosament ofrece garantías de que no infrinjan los derechos de terceros.
- 2. Aparte de las licencias expresamente especificadas, QIAGEN no garantiza que este kit ni su(s) uso(s) no infrinjan los derechos de terceros.
- 3. Este kit y sus componentes tienen licencia para un solo uso y no pueden ser reutilizados, reacondicionados ni revendidos.
- 4. QIAGEN niega específicamente cualquier otra licencia, explícita o implícita, distinta de las licencias expresamente especificadas.
- 5. El comprador y el usuario del kit aceptan no realizar ni permitir a otros realizar ningún paso que pueda conducir a acciones que hayan sido prohibidas en las especificaciones anteriores o que pueda facilitarlas. QIAGEN se reserva el derecho de emprender acciones legales ante cualquier tribunal para el cumplimiento de las prohibiciones especificadas en este Acuerdo de licencia limitada, y recuperará todos los gastos derivados de la investigación y de los costes del juicio, incluidos los honorarios de abogacía, en cualquier acción emprendida para hacer cumplir este Acuerdo de licencia limitada o cualquier otro derecho de propiedad intelectual en relación con este kit y con sus componentes.

Para obtener los términos actualizados de la licencia, visite [www.qiagen.com](http://www.qiagen.com/).

HB-0399-007 1062622 154023597 05/2016

© 2010-2016 QIAGEN, todos los derechos reservados.

Pedidos www.qiagen.com/shop | Asistencia técnica support.qiagen.com | Sitio web www.qiagen.com